## **Mensagem: Erro PC-120, View sessão Winthor não Criada.**

Ao se deparar com a seguinte mensagem: **Erro PC-120**, View sessão Winthor não Criada, realize os procedimentos abaixo da imagem:

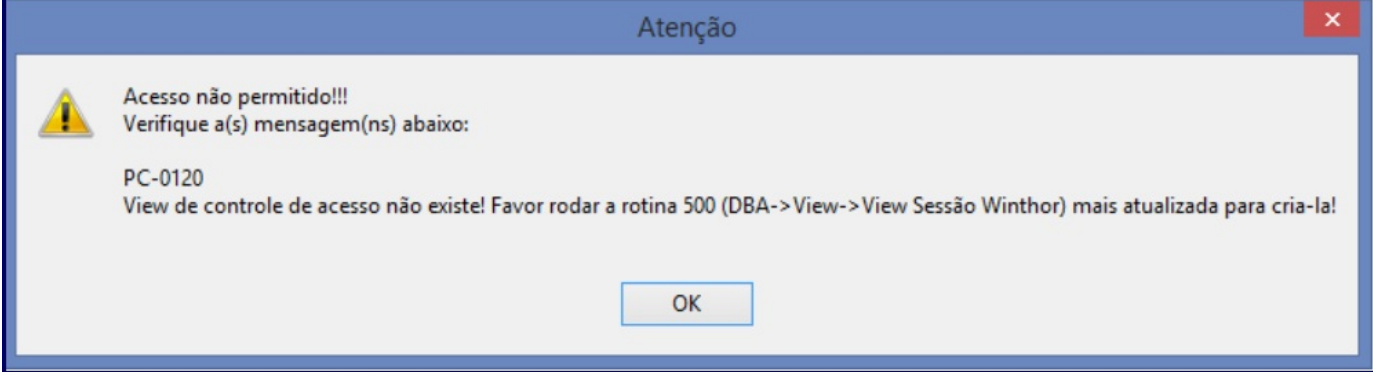

## 1) Acesse a rotina **500 - Atualizar Procedure**;

2) Marque a opção **View sessao Winthor** da aba **DBA**, sub-aba **Views**;

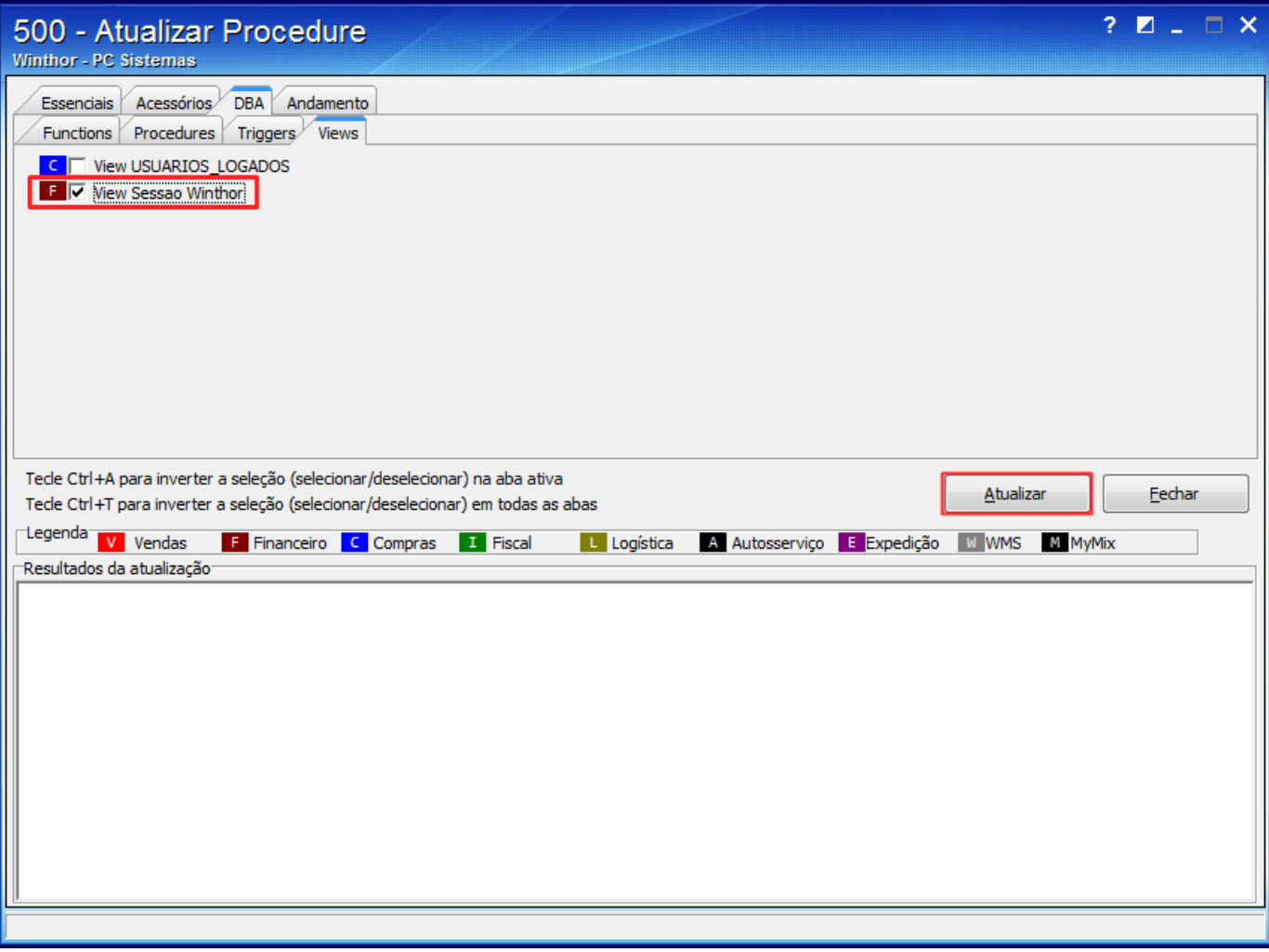

3) Clique o botão **Atualizar**;

4) Na seguinte mensagem clique **Sim**;

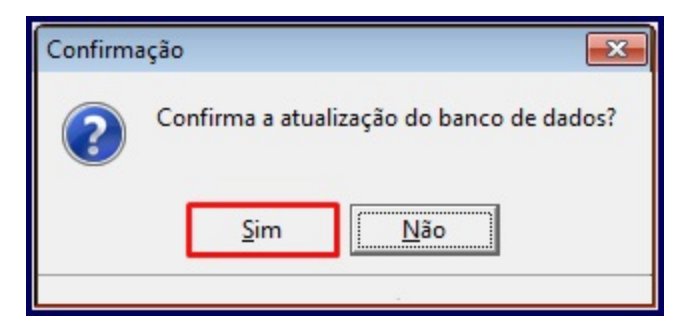

5) Na tela apresentada informe a **Senha** do usuário **SYS** e clique **Login.** Caso não possua a senha do usuário **SYS** entre em contato com **DBA** c riador do Banco de Dados**.**

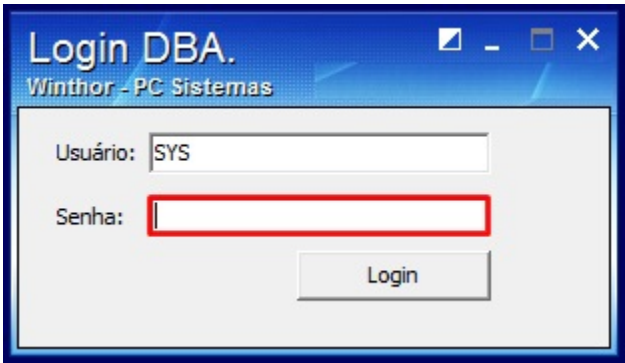

**Observação**: a PC Sistemas não possui registros das senhas de nenhum Banco de Dados.